# -WG FORTEZA®

TRIBOELEKTRINĖ APSAUGINĖ SISTEMA "FORTEZA TRIBO-U"

NAUDOJIMO IR MONTAVIMO INSTRUKCIJA

# 1. BENDROJI INFORMACIJA

Naudojimo ir montavimo instrukcijoje yra informacija apie triboelektrinės požeminės  $(underground)$  apsaugos sistemos "TRIBO-U" (toliau vadinama apsaugos sistema) konstrukciją ir techninius duomenis bei informacija apie jos sumontavimą ir naudojimą

#### Sistema yra skirta aptikti įsibrovėlį:

- einanti/bėganti apsaugos zonoje
- šokanti nuo tvoros į apsaugos zoną Sistema naudojama objektuose, kuriems būdinga netaisyklinga perimetro forma, tvoros nebuvimas arba padidinto reikalavimo paslėptos saugomos zonos išdėstymo.

Sistema gali turėti iki keturių apsauginių zonų. Kiekvienoje zonoje jautrus elementas yra klojamas į gruntą. Procesorius registruoja elektros iškrovas, kurias generuoja jautrus elementas, užfiksavęs bandymą įsibrauti į teritoriją. Procesorius aktyvuoja pavojaus signalą, jei gautų elektros iškrovų skaičius viršija normą.

Apsaugos sistema užtikrina jautraus bei

jungiamojo (nejautraus) elemento vientisumo stebėjimą. Veikimo metu, jautrus elementas, yra visiškai pasyvus.

#### 1.1NAUDOJIMO SĄLYGOS

Apsauginė sistema skirta nuolatiniam veikimui visą parą. Apsauginė sistema nesukuria klaidingų pavojaus signalų veikiant lauko aplinkos poveikiui (LAP), pateiktam 1 lentelėje.

1.lentelė

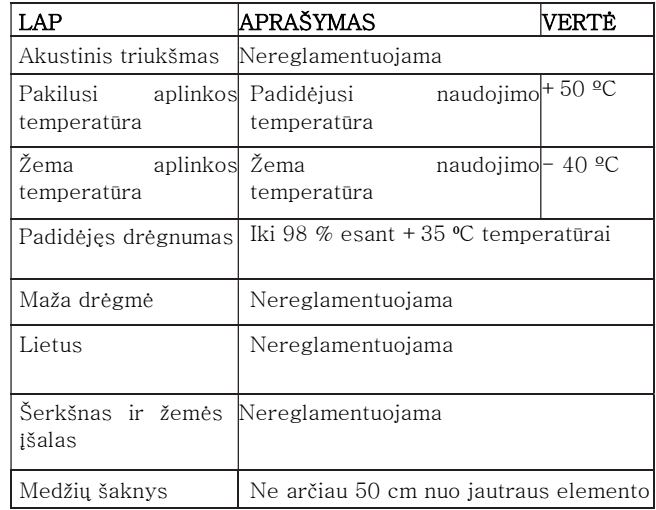

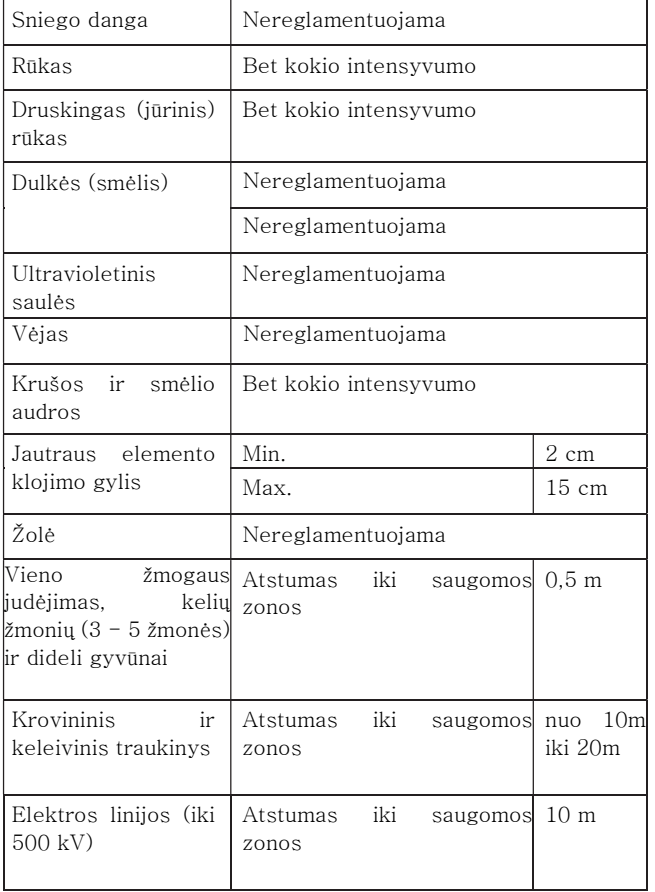

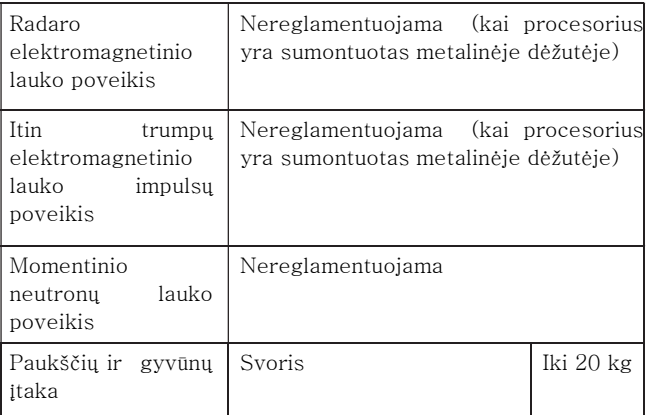

#### 2. SISTEMOS SUDEDAMOSIOS DALYS

- Procesorius;
- Vartotojo instrukciją;
- Tvirtinimo medžiagų komplektas;
- Irankių ir montavimo detalių komplektas;

Pasirenkama: galinė mova, sujungimo mova, RS-BL (light) keitiklis, RS 485-USB keitiklis, jautrus elementas, nejautrus elementas. Naudotojui paprašius, visa tai gali būti įdėta į pristatomą komplektą. Jų kiekiai yra nurodomi užsakymo metu.

#### 3. TECHNINĖS CHARAKTERISTIKOS

- Jautraus elemento (SE-86) ilgis vienoje zonoje iki 500 m;
- Nejautraus elemento (NON-SE) ilgis vienoje zonoje iki 500 m;
- Įvestys 2 arba 4 nepriklausomos zonos;
- Relės išvadai 2 arba 4 nepriklausomi išvadai;
- Relės išvadas jautraus ir nejautraus elemento vientisumo kontrolė;
- Relės išvadas nesankcionuotas procesorių korpuso atidarymas.
- Visi relės išvadai sausasis išeinančiosios relės kontaktas;
- Maitinimo šaltinis 10-30 V (DC);
- Įtampai nukritus žemiau 9,5 V apsaugos sistema persijungia į pavojaus režimą; Srovės suvartojimas < 25 mA;
- Darbinė temperatūra nuo -40 °C iki +50  $^{\circ}C$ :
- Pavojaus pranešimo trukmė yra ne trumpesnė nei 1 s;

- Fiksuota varžų vertė, jautraus ir nejautraus elementų vientisumo kontrolė;

MONTAVIMAS GRUNTE – jautrus elementas klojamas nuo 2 cm iki 15 cm gylyje; nejautrus kabelis pravedamas plastikiniame arba metaliniame vamzdyje (klojimo gylis nereglamentuojamas). Suderinama su visomis apsaugos centralėmis;

#### Sistemos nustatymo būdai:

 Naudojant RS-485/USB konverterį, laidinis prisijungimas ( Windows programinė įrangą);

#### 4. VEIKIMO PRINCIPAS

Apsaugos sistemos veikimo pagrindas yra elektros signalų generavimas jautriajame elemente, kurį sukelia jo deformacija dėl pažeidėjo mechaninio poveikio gruntui virš jautriojo elemento.

#### 4.1JAUTRUS ELEMENTAS (SE-86)

Jautrus elementas – tai specialus kabelis, pagamintas laikantis FORTEZA techninių reikalavimų.

Po žeme sumontuotas jautrus elementas yra skirtas generuoti elektros signalus, kai pažeidėjas mechaniniu arba vibraciniu būdu veikia gruntą virš jautriojo elemento 2-15 cm atstumu nuo jo.

Jautraus elemento apsaugos ilgis priklauso nuo apsauginės zonos ilgio ir pločio. Jautrus elementas gali būti klojamas bet kokiame grunte, įskaitant smėlį, molį, akmenį ir kt.

#### 4.2NEJAUTRUS ELEMENTAS (NON-SE)

Nejautrusis elementas yra TRIBO-U apsaugos sistemos dalis. Jis nejautrus deformacijai ir vibracijai. Nejautrusis elementas yra naudojamas perduoti signalus tarp TRIBO-U procesoriaus ir jautriojo elemento (SE-86) arba sujungti du jautriuosius elementus (SE-86 ir SE-86) panaudojant sujungimo movas (pvz. apeinant vartus, asfaltuotus praėjimus ir t.t.). Procesoriaus ir jautraus elemento sujungimui, VISAIS ATVEJAIS, naudojamas nejautrus kabelis plastikiniame/metaliniame vamzdyje.

#### 4.3PROCESORIUS TRIBO-U

Procesorius "Forteza TRIBO-U" yra naudojamas jautraus elemento signalų aptikimui, apdirbimui ir pavojaus signalų sukūrimui.

#### 4.4SUJUNGIMO MOVA (CS)

Skirta sujungti jautrųjį elementą su nejautriuoju elementu arba atstatyti sistemą po kabelio pažeidimo, bei sujungimo taško ekranavimui ir užsandarinimui. Movos montavimas grunte yra leidžiamas naudojant papildomus hermetizavimo priemonės, išskyrus vietas, kuriose dirvožemis gali būti ilgą laiką užlietas vandeniu. Montuojant rekomenduojama siekti, jog sujungimo movų skaičius būtų kuo mažesnis.

#### 4.5GALINĖ MOVA (ES)

Galinė mova užtikrina nuolatinę įvesties linijų vientisumą. Ji taip pat yra skirta jautriojo elemento galinio taško ekranavimui ir sandarinimui (499 kΩ VARŽA). Movos montavimas grunte yra leidžiamas naudojant papildomus hermetizavimo priemonės, išskyrus vietas, kuriose dirvožemis gali būti ilgą laiką užlietas vandeniu.

#### 4.6RS-485/USB KONVERTERIS

Naudojamas sujungti "TRIBO-U" procesorių su "Windows" įrenginių sistemos parametrų nustatymui ir kontrolei.

### 5. PANAUDOJIMAS

Siekiant užtikrinti reikiamą apsauginės sistemos stabilumą, aukštą imunitetą "triukšmui" ir atsparumą gadinimui (sabotažui), REIKĖTŲ UŽTIKRINTI ŠIUOS DALYKUS:

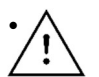

• Klojant jautrųjį kabelį į bet kokį gruntą, svarbu išlaikyti jo natūralią struktūrą. Tai reiškia, jog negalima šalinti smulkių akmenų ar pilti smėlio, ar žvyro.

- Jei apsaugos zonoje yra skirtingo tipo gruntai, tuomet visame zonos ilgyje reikia patikrinti signalo stiprumą nuo pažeidėjo ir nustatyti suveikimo slenkstį minimaliam signalui.
- Renkantis teisingą apsaugos zonos ploti (jautraus elemento linijų kiekis), reikia atsižvelgti į tai, kokia užduotis yra keliama apsaugos sistemai.
- Ypatingą dėmesį skirti galutinių ir sujungimo movų montavimui, prireikus

jas sumontuoti virš žemės arba naudoti papildomas hermetizavimo priemones.

• Optimalų procesoriaus aptikimo zonų jautrumo parinkimą.

#### JAUTRAUS ELEMENTO (SE-86) IŠDĖSTYMO REKOMENDACIJOS GRUNTE

SE-86 linijų kiekis viename įvestyje priklauso nuo iškeltu reikalavimų apsaugos zonoj

1 PAVYZDYS. Paveikslėlyje (pav.1) pavaizduojama vienoje įvestyje max.ilgis - 500m jautraus elemento. Šio atveju apsaugos zona susideda iš  $2$ -ju linijų (ilgis –  $250$ m, plotis  $-1m$ ).

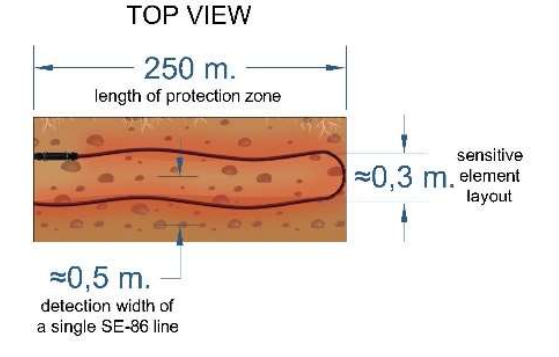

Pav.1

#### 2 PAVYZDYS. Paveikslėlyje (pav.2) pavaizduojama vienoje įvestyje max.ilgis - 500m jautraus elemento. Šio atveju apsaugos zona susideda iš 3-jų linijų (ilgis – 166m, plotis  $-1m$ ).

#### 3 PAVYZDYS. Paveikslėlyje (pav.3)

pavaizduojama vienoje įvestyje max.ilgis - 500m jautraus elemento. Šio atveju apsaugos zona susideda iš 4-ių linijų (ilgis – 125m, plotis  $-1,5m$ ).

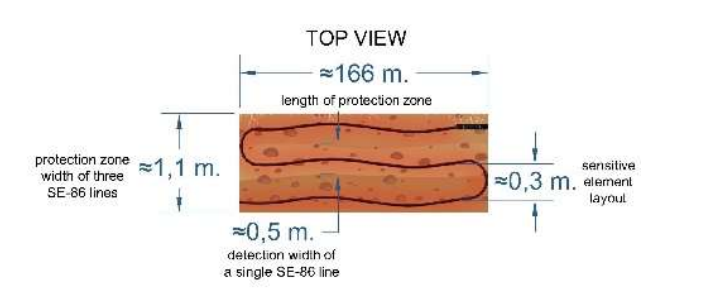

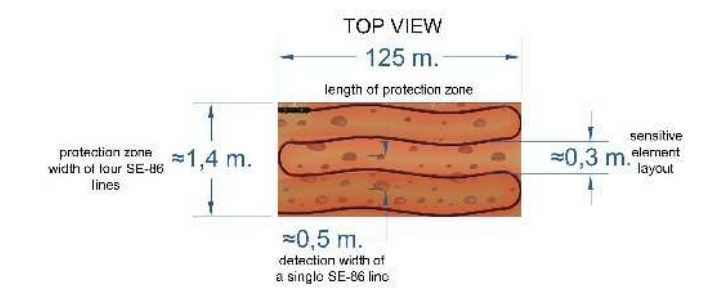

Pav.3

## 6. TINKAMUMO PATIKRINIMAS

#### Atsargumo priemonės

Apsaugos sistemos įdiegimą, naudojimą ir priežiūrą gali atlikti tik kvalifikuotas elektrikas, kuris yra susipažinęs su šia instrukcija.

#### Tinkamumo patikrinimas

Ar apsauginė signalizacija neturi defektų turi būti tikrinama jos gavimo iš gamintojo metu. Patikrinkite apsauginės sistemos tinkamumą pagal 2 lentelę.

#### 2.lentelė

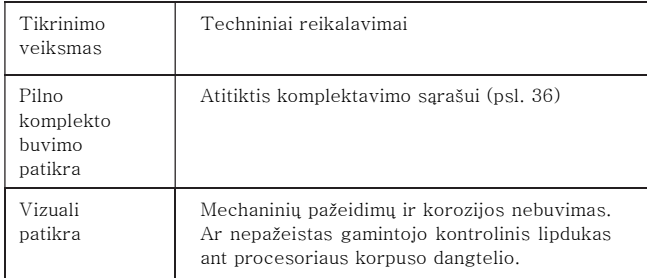

#### 7. IDIEGIMAS IR PARUOŠIMAS **NAUDOTI**

#### BENDROJI INFORMACIJA (Patarimai)

Laikykitės visų surinkimo ir laidų išvedžiojimo normų bei taisyklių, skirtų apsaugos sistemos įdiegimui.

Požemine Tribo-U apsaugos sistema yra maitinama nuotolinio maitinimo šaltinio, pasirinkite tokią elemento rūšį ir laidininko skerspjūvį, kad maitinimo įtampai kintant leistinose ribose itampa procesoriaus gnybtuose būtų nuo 10 iki 30 V.

SVARBU! Siekiant, kad apsaugos sistema veiktų be sutrikimų, reikėtų pasirūpinti budinčiuoju maitinimo šaltiniu.

#### 7.1 PROCESORIAUS "TRIBO-U" ĮDIEGIMAS

Išdėstykite procesorių taip, kad jungiamieji elementai, signalizacijos komponentai, RS-485 komponentai ir maitinimo laidai būtų patogiai sujungti ir būtų užtikrinta galimybė periodiškai tikrinti ir reguliuoti procesorių nustatymus.

Prie procesoriaus turi būti prijungta ši įranga:

- įžeminimas (neizoliuotas varinis elementas, kurio skerspjūvis ne mažesnis nei 1,0 mm2) (neparodytas);
	- jautrus elementas (gali būti prijungtas tiesiogiai arba naudojant nejautrų elementą), (input 1, input 2, input 3, input  $4$ );
- aliarminiai išėjimai (output 1, output 2, output 3, output 4);
- maitinimo linija (DC);
- RS 485 interfeisas, skirtas sujungti keletą procesorių (Network);
- SE ir NON-SE sabotažo aliarminis išėjimas (TamperE);

• procesoriaus sabotažo (dangtelio atidarymas) aliarminis išėjimas (TamperC);

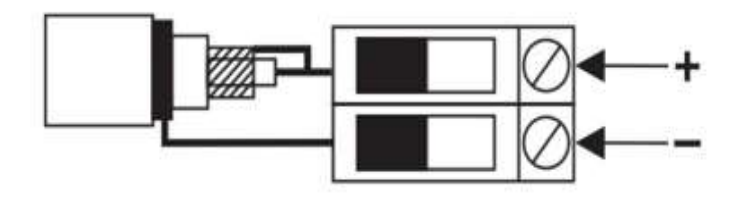

Pav. 4 Jautraus elemento pajungimas prie įvesties

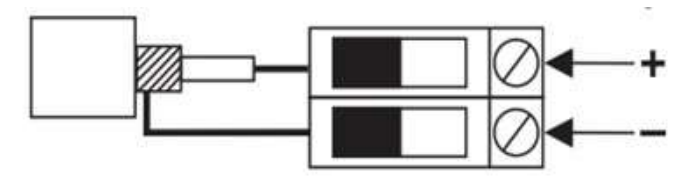

Pav.5 Nejautraus kabelio pajungimas prie įvesties

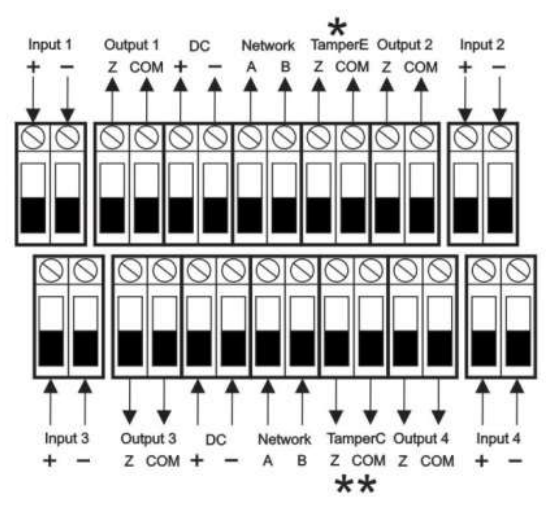

Pav.6 Tribo-U procesoriaus laidų diagrama

### 7.2JAUTRAUS ELEMENTO KLOJIMAS "FORTEZA" REKOMENDACIJOS

- 1. Prieš pradedant montavimą, būtina atlikti teritorijos, kurioje bus klojamas jautrus kabelis, žymėjimą. Atkreipkite dėmesį, jog viena jautraus kabelio linija saugo nuo 20 cm iki 30 cm žemės paviršiaus visame linijos ilgyje, todėl linijų skaičius turi atitikti keliamą užduotį.
- 2. Jei gruntas yra minkštas (juodžemis, smėlis ir pan.), būtina kastuvu "atitraukti" žeme ir palaipsniui pakloti kabelį 2-15 cm gylyje. Po paklojimo kabelį į žemę reikia sutrambuoti.
- 3. Jei gruntas žvyruotas, kabeliui pakloti reikia iškasti tranšėją 2-15 cm gylio ir mažiausio pločio. Po paklojimo užpilti jau iškastu gruntu ir sutrambuoti.

#### Prieš tiesiant jautrųjį elementą atlikite šiuos veiksmus:

- veiksmus atlikite pagal projekto dokumentus;
- isitikinkite, kad aplinkos temperatūra yra nežemesnė nei minus 10 ºС;
- įsitikinkite, kad jo posūkio spindulys yra ne mažesnis nei 120 mm;
- jautraus elemento dalys turi būti sujungiamos tik sujungimo mova.
- Patogesniam jautraus kabelio montavimui, kai kuriose vietose (pavyzdžiui posūkiuose) jautrųjį kabelį galima pritvirtinti prie žemės (svarmeniu ar segtuku).

#### 7.3JAUTRAUS IR NEJAUTRAUS ELEMENTŲ SUJUNGIMAS

Paruoškite jautraus ir nejautraus elementų laidų galus.

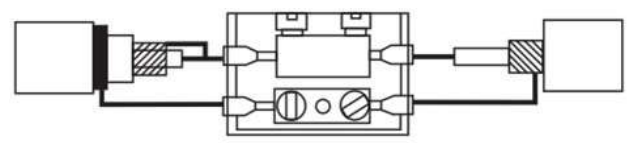

Pav. 7 jautraus elemento (se-86) sujungimas su nejautriu kabeliu (NON SE)

1) Sujunkite jautrų ir nejautrų elementus;

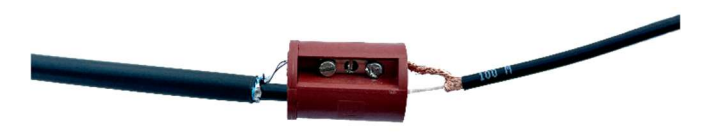

2) Izoliuokite kontaktus iš abiejų pusių;

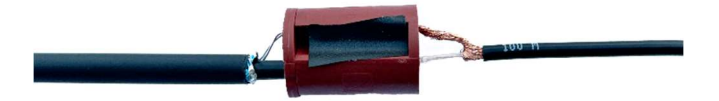

3) Jungties ekranavimui naudokite foliją;

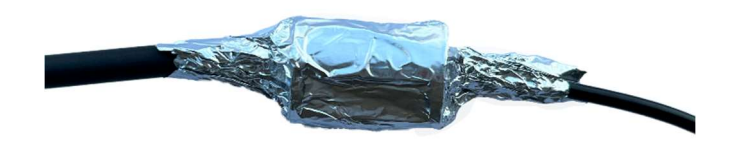

4) Surinkite sujungimo movą;

#### 7.4GALINĖS MOVOS SUJUNGIMAS

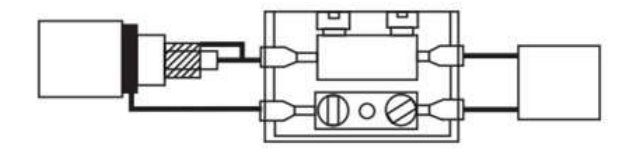

Pav.8 GALINĖS MOVOS SUJUNGIMAS

1) Sujunkite jautrų elementą su galine varža;

3) Galinės movos ekranavimui naudokite foliją;

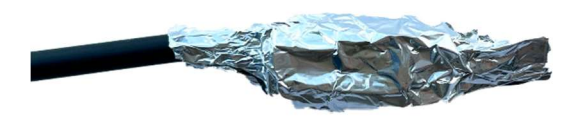

4) Surinkite galinę movą;

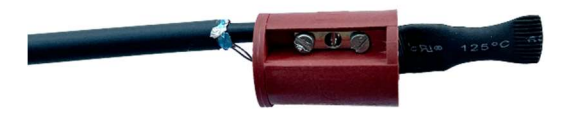

2) Izoliuokite kontaktus iš abiejų pusių;

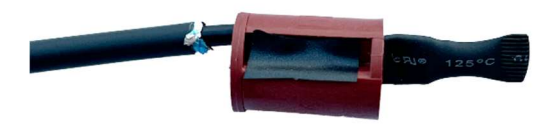

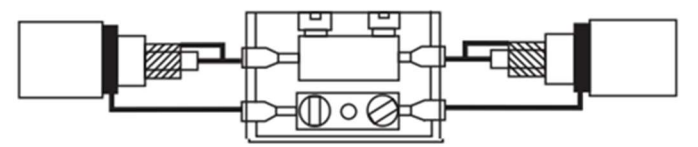

Pav. 9 jautrus elementas (SE-86) sujungtas su jautriu elementu (SE-86)

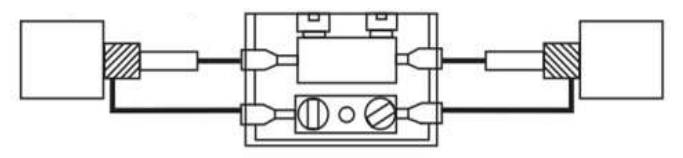

Pav.10 nejautrus kabelis (NON-SE) sujungtas su nejautriu kabeliu (NON-

SE)

# 8. SISTEMOS NUSTATYMAI

Prieš pradedant dirbti su "TRIBO-U" sistema. būtina į "Windows" irenginį atsisiusti ir įdiegti "TRIBO-U software 1.2.0" programine iranga. Paleidžiant programą yra atveriamas prisijungimo konfigūravimo langas.

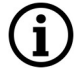

Programinėje įrangoje galite pakeisti kalbą ir pasinaudoti pagalbininkų paspaudus F1.

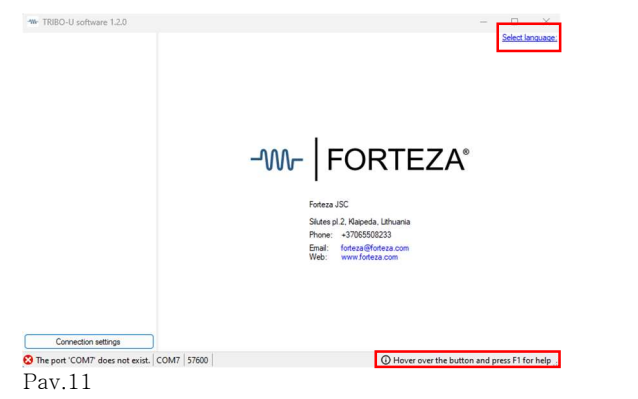

Šiame lange, norint pasirinkti atitinkamą COM-Port prisijungimą ir "Tinklo adresą", turite pasirinkti "Connection Settings".

Kiekvienas TRIBO-U procesorius turi vidinį (Network) adresą. Gamykliniai nustatymai yra tokie – prijungus per specialų lizdą TRIBO-U korpuse vidinis adresas 253 (nekeičiamas), prijungus per įvestis A B vidinis adresas 1 (po programos paleidimo, esant būtinybei, galima pakeisti nuo 1 iki 250).

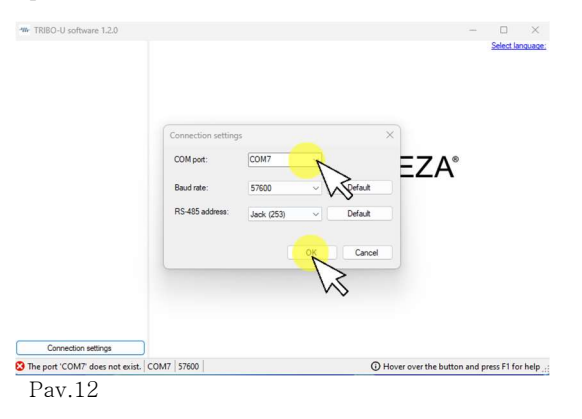

#### 8.1 PROGRAMOS PALEIDIMAS, SKIRTUKAS "GENERAL"

Prisijungus prie TRIBO-U procesoriaus, atsiveria pagrindinis langas su aktyviu skirtuku "GENERAL " (Pav. 13), kuriame rodomi procesoriaus parametrai ir kiekvieno iš jo įvadų (apsaugos zona) būsena. Prieš baigiant nustatymus rekomenduojama atverti skirtuką "ADDITIONAL SETTINGS" ir sinchronizuoti datą ir laiką. Šis veiksmas yra būtinas tam, kad informacija būtų vėliau tinkamai pateikiama "LOGS" žurnale.

Įvesčių būseną parodo skirtuko antraštės fono spalva ekrano viršuje:

- Normali žalia;
- Suveikimas raudona;
- Gedimas (lūžis, nepajungtas jautrus kabelis, triukšmas) — geltona;

Jeigu jautrus elementas yra sugedęs, atitinkama SE STATUS eilutė bus pažymėta raudonai, nurodant gedimo priežastį (atvira grandinė (Break), trumpas sujungimas (Close), padidintas triukšmo lygis (Noise)). NENAUDOJAMOS PROCESORIAUS ĮVESTYS TURĖTŲ BŪTI SLOPINAMOS 1 MΩ VARŽA(į kiekviena komplektą įeina 1 vnt.)

Jeigu maitinimo įtampa yra nepakankama, kairiajame stulpelyje, tokiu pat būdu, bus pažymėtas įrašas "POWER".

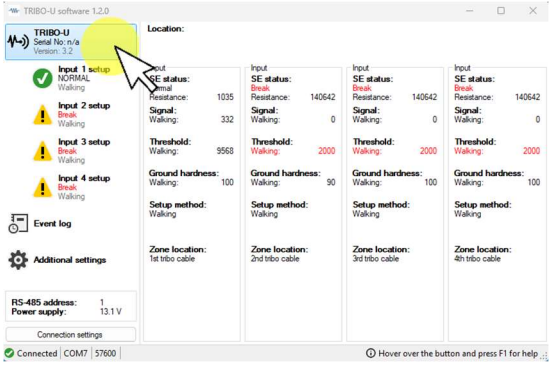

Pav.13

Paspaudus mygtuka "ADDITIONAL SETTINGS" (Pav. 14) galima pakeisti informaciją apie procesoriaus vietą ("LOCATION"), pakeisti jo vidinio tinklo adresą ("RS-485 ADDRESS"), pakeisti išėjimo relės kontaktų tipą ("ALARM TYPE") ir pavojaus signalo trukme ("ALARM DURATION"). Leidžiamas simbolių skaičius ir skaičių ribos yra pateikiamos iššokančio lango patarimuose.

![](_page_18_Picture_120.jpeg)

#### 8.2 SKIRTUKAS "INPUT", BEI JO ATSKIRU LAUKŲ IR SKIRTUKŲ PRISKYRIMAS

Norint gauti informaciją apie bet kurios įvesties (zonos) būseną reikia paspausti atitinkama "INPUT" mygtuką. (Pav. 15). Po to, pasirinktas skirtukas tampa aktyvus ir ekrane yra parodomi pasirinkti režimai, bei išrinktos zonos aptikimo parametrai.

![](_page_18_Figure_4.jpeg)

#### Pav.15

Galima įvesti informaciją apie jautraus elemento vietos savybes ("ZONE LOCATION"), grunto kietumą (WALKING GROUND HARDNESS), apsaugos zonos įveikimo trukmę (WALKING DURATION),

veiksmų kiekį ir jų trukmę (Quantity of impacts and their duration), pastiprinimą (GAIN), konfigūracijos būdą (SETUP METHOD), ir darbinį slenkstį (WALKING TRESHOLD). Temperatūros korekcijos ijungimas (TEMPERATURE CORRECTION) mygtuku leidžia kompensuoti jautraus kabelio charakteristikų pokyčius, kai nukrenta aplinkos temperatūra.

#### 8.3 "WALKING" METODO APRŠYMAS

Šis metodas naudojamas, kai reikia aptikti pėsčiomis ar bėgantį pažeidėją saugomoje zonoje.

Rekomenduojama veiksmų seka metodo nustatymui:

Pagal nutylėjimą, nustatytas kietasis gruntas (Walking ground hardness) (100) ir stiprinimas (Gain) (27), kai bet kokiame grunte signalo stiprumas nuo pažeidėjo bus didžiausias. Šiuos

parametrus keisti reikia tik norint pagerinti atsparumą trukdžiams.

#### 8.4 "WALKING" METODO NUSTATYMAS

Programos ekrane spauskite skirtuka " Threshold " (pav.16).

![](_page_19_Figure_8.jpeg)

 Imituokite pažeidėjo judėjimą saugomoje zonoje įvairiais būdais – pėsčiomis ir bėgte. Imitacija turėtų kuo labiau atitikti realius pažeidėjo veiksmus.

 Stebėkite ekrane rodomą signalo piko reikšmę. (Pav. 17)

![](_page_20_Figure_1.jpeg)

Pav.17

- Apskaičiuokite slenksčio reikšmę pagal formulę: minimalus užfiksuotas pikas - 10 procentų ( šiuo atveju 11296 -10% = 10166 ).
- Nustatykite apskaičiuotą slenksčio reikšmę programos dešinėje pusėje esančiu slankikliu. (Pav. 18)

![](_page_20_Figure_5.jpeg)

 Patvirtinkite slenksčio nustatymą žaliąja varnele. (Pav. 19)

![](_page_20_Figure_7.jpeg)

#### 8.5, WALKING"+ "JUMPING" METODO **NUSTATYMAS**

![](_page_21_Picture_1.jpeg)

"Threshold" ir pasirinkite "Walking". (Pav. 20)

![](_page_21_Picture_3.jpeg)

Pav.20

• Imituokite pažeidėjo judėjima saugomoje zonoje įvairiais būdais – pėsčiomis ir bėgte. Imitacija turėtų kuo labiau atitikti realius pažeidėjo veiksmus.

 Stebėkite ekrane rodomą signalo piko reikšmę. (Pav.21)

![](_page_21_Figure_8.jpeg)

 Apskaičiuokite slenksčio reikšmę pagal formulę: minimalus užfiksuotas pikas - 10 procentų (šiuo atveju 11296 -10% = 10166)

 Nustatykite apskaičiuotą slenksčio reikšmę programos dešinėje pusėje esančiu slankikliu. (Pav.22)

![](_page_22_Figure_1.jpeg)

 Patvirtinkite slenksčio nustatymą žaliąja varnele. (Pav.23)

![](_page_22_Figure_3.jpeg)

#### SEKANČIU ŽINGSNIU NUSTATOMAS "JUMPING" METODAS

Šis metodas taikomas, kai reikia aptikti pažeidėją, judantį apsaugos zonoje šokant ar nušokant nuo tvoros.

Rekomenduojama veiksmų seka metodo nustatymui:

![](_page_23_Picture_119.jpeg)

Pav.24

 $\bullet$  Programos ekrane spauskite skirtuką " Threshold " ir pasirinkite "Jumping".

![](_page_23_Figure_3.jpeg)

• Tada imituokite pažeidėjo judesius, nušokite nuo tvoros į saugomąją zoną. Imitacija turi būti kuo labiau panaši į pažeidėjo judesius. Tuo pačiu metu fiksuokite signalo piko skaitmeninis dydis.

![](_page_23_Figure_5.jpeg)

![](_page_24_Figure_0.jpeg)

Pav.27

#### 8.6 PAVOJAUS SIGNALO GENERAVIMO LOGIKA

PASIRINKITE PAVOJAUS SIGNALO GENERAVIMO LOGIKĄ, KAI VIRŠIJAMI NUSTATYTI SLENKSČIAI:

#### AND:

Pavojaus signalas sugeneruojamas tik tuo atveju, kai signalas viršija nustatytą slenkstį tiek " Walking", tiek "Jumping" režimuose

#### OR:

Pavojaus signalas sugeneruojamas kai signalas viršija nustatytą slenkstį bent viename iš režimų: "Walking" arba "Jumping"

#### 8.7 NUSTATYMAS "GROUND HARDNESS"

Grouns hardness nustatymas atliekamas pagal poreiki.

 Programos ekrane spauskite skirtuką "Ground Hardness" (Pav.28);

![](_page_24_Figure_11.jpeg)

 Pasirinkite norimą režimą, "Walking" arba "Jumping" (Pav.29);

![](_page_25_Figure_1.jpeg)

 Imituokite pažeidėjo judesius saugomoje zonoje (Pav.30):

![](_page_25_Figure_3.jpeg)

Pav.30

"WALKING": Eikite ir bėgiokite saugomoje zonoje.

#### "JUMPING": Šokinėti saugomoje zonoje.

 Histogramoje pasirinkite aukščiausią stulpelį, spustelėkite skaičių po aukščiausiu stulpeliu. (Pav.31)

![](_page_26_Figure_0.jpeg)

#### 8.8 NUSTATYMAS "GAIN"

Tiek "Walking", tiek "Jumping" režimuose slenksčio nustatymo kriterijus yra didžiausio siūlomos stiprinimo skaitmeninės reikšmės pasirinkimas (1-3-9-27), tačiau pažeidėjui judant zonoje, signalo diapazonas turi būti ne mažesnis nei 1 000 ir ne didesnis nei 30 000.

#### 8.9 DARBAS SU ŽURNALU (LOGS)

Naudojimo metu, procesorius fiksuoja visus įvykstančius įvykius ir įrašo juos į pastoviąją atmintį. Norint peržiūrėti įvykių istoriją reikia

atverti skirtuką "ADDITIONAL SETTINGS" (Pav.32), paspausti "SAVE" mygtuką, informacija iš procesoriaus atminties bus perkelta į "Windows" įrenginį. Žurnalą galima išvalyti paspaudus mygtuką "CLEAR".

![](_page_26_Picture_114.jpeg)

#### Pav.32

"LOGS" yra kiekvieno procesoriaus įvado būsenų (normal, alarm, break, close) istorija ir budinčio personalo veiksmų istorija (procesoriaus nustatymų pakeitimai).

Žurnalas gali būti panaudotas detaliai naudojimo metu įvykusių įvykių analizei.

Baigiant nustatymus rekomenduojama nustatyti datą ir laiką. Tam reikia paspausti mygtuka "TIME AND DATE SYNCRONIZATION" skiltyje, ADDITIONAL SETTINGS". Laikas ir data yra skirti įrašų įvykių žurnale kūrimui.

Jeigu nutrūksta procesoriaus maitinimas, data ir laikas nėra išsaugomi. Todėl, dingus maitinimui laiką ir datą reikėtų nustatyti iš naujo.

Procesoriaus atmintyje gali būti saugoma iki 1000 įrašų. Įvykus 1001 įvykiui yra pašalinamas seniausias įvykis.

#### 8.10 ALGORITMAI

#### TEISINGAS TAIKYMAS ŽYMIAI PADIDINA ATSPARUMA TRUKDŽIAMS.

WALKING DURATION - šis algoritmas yra neatsiejama "WALKING ACTION TIME" algoritmo dalis. Jis leidžia pasirinkti laiko intervalo trukmę, per kurią skaičiuojamas signalų, viršijančių aliarmo slenkstį, skaičius.

WALKING ACTION TIME - šis algoritmas yra neatsiejama "WALKING DURATION" algoritmo dalis. Jis leidžia nustatyti signalų, viršijančių aliarmo slenkstį, skaičių ir trukmę.

JUMPING DURATION – šis algoritmas yra neatsiejama "JUMPING ACTION TIME" algoritmo dalis. Jis leidžia pasirinkti laiko intervalo trukmę, per kurią skaičiuojamas signalų, viršijančių aliarmo slenkstį, skaičius.

JUMPING ACTION TIME - šis algoritmas yra neatsiejama "JUMPING DURATION" algoritmo

dalis. Jis leidžia nustatyti signalų, viršijančių aliarmo slenkstį, skaičių ir trukmę, po kurių sugeneruojamas aliarmas.

#### KONTAKTAI

UAB Forteza

Šilutės pl. 2, 525 kab., Klaipėda, 91111, Lietuva

Tel: +37046441195

El. paštas: forteza@forteza.com

# -W- | FORTEZA®

![](_page_29_Picture_6.jpeg)

PAGAMINTA LIETUVOJE

 $\mathsf{CE}$